# **>> Excel 2013**

**E-Learning, Basic**

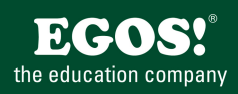

Mit Excel können Sie Tabellenkalkulationen mit komplexen Berechnungen und Formatierungen erstellen. Des weiteren ist die optische Darstellung von Zahlen mit Diagrammen, und die Auswertung von Datenlisten mit verschiedensten Funktionen möglich.

## **Ihr Nutzen**

Dieser Kurs vermittelt die Grundlagen zum Arbeiten mit Excel. Sie lernen die Oberfläche von Excel kennen, erstellen Arbeitsmappen und Tabellenblätter. Sie geben Text und Zahlen in die Zellen ein und erfahren Grundsätzliches zur Formatierung und Gestaltung von Tabellen und Inhalt. Außerdem benutzen Sie gängige Formeln und Funktionen und erstellen Diagramme.

#### **Preis pro Teilnehmer**

EUR 55,- exklusive der gesetzlichen MwSt.

#### **Seminardauer**

7 Stunde(n)/Hour(s)

# **Seminarinhalte**

- \* Das Programm verwenden
- Excel starten und beenden
- Neue Arbeitsmappen erstellen
- Arbeitsmappen speichern
- Eine Arbeitsmappe unter anderem Dateityp speichern
- Zwischen offenen Arbeitsmappen wechseln
- Excel Optionen
- Hilfe zum Programm erhalten
- Ansichten
- Das Excel Anwendungsfenster
- \* Zellen
- Daten eingeben
- Zellinhalte verändern und löschen - Good Practice: Erstellen von Listen
- Zellen markieren
- Arbeiten rückgängig machen
- Bestimmte Zellinhalte suchen und ersetzen
- Tabellen sortieren
- Tabellen filtern

EGOS! PDF MVC Content Application Framework v8.2505.2.1. ©2025 EGOS! The Education Company, Alle Rechte vorbehalten. Created on 03.05.2025 05:43:43. ID7965. Excel 2013 E-Learning, Basic

:GOS! PDF MVC Content Application Framework v8.2505.2.1. @2025 EGOS! The Education Company, Alle Rechte vorbehalten.

Created on 03.05.2025 05:43:43. ID7965. Excel 2013 E-Learning, Basic

- Kopieren und Verschieben mittels Drag & Drop
- Die Ausfüllfunktion nutzen
- Kopieren und Verschieben mittels Zwischenablage
- \* Arbeitsblätter verwalten
- Zeilen und Spalten markieren
- Zellen einfügen oder löschen
- Spaltenbreite bzw. Zeilenhöhe verändern
- Zeilen und Spalten fixieren
- Tabellenblätter: Reihenfolge und Navigation
- Tabellenblätter einfügen und löschen
- Good Practice: Arbeitsblätter benennen
- Mit Arbeitsmappen arbeiten
- \* Formeln und Funktionen
- Good Practice: Formeln erstellen
- Aufbau und Eingabe von Formeln
- Relative Bezüge
- Absolute Bezüge
- Aufbau und Eingabe von Funktionen
- Aufbau der Funktion WENN
- Die Funktion WENN einsetzen
- Fehler in Formeln finden
- \* Formatierung
- Zahlen formatieren - Schrift formatieren

# **Voraussetzungen**

Kenntnisse der Bedienung der Windows Oberfläche

#### **Hinweise**

DE/ENG/ES/FR/CN/JAP/KR/BR, 66 Lektionen

## Version: 2013

- Hintergrundfarbe zuweisen
- Formate übertragen
- Automatischer und manueller Zeilenumbruch
- Zellen miteinander verbinden
- Zellinhalt ausrichten
	- Rahmen und Linien zuweisen
	- \* Diagramme
	- Diagramme erstellen
	- Auswahl verschiedener Diagrammtypen
	- Diagrammtyp wechseln
	- Diagramme bearbeiten
	- Diagrammtitel bearbeiten
	- Diagrammelemente bearbeiten
	- Weitere Diagrammelemente bearbeiten
	- Sparklines
	- \* Ausdruck vorbereiten
	- Mit verschiedenen Ansichten arbeiten
	- Druckoptionen festlegen
	- Kopf- und Fußzeilen verwenden
	- Inhalte prüfen
	- Weitere Druckoptionen festlegen
	- Spalten- und Zeilentitel festlegen
	- Drucken

Unsere BildungsberaterInnen stehen Ihnen gerne zur Verfügung. Innsbruck +43 (0)512 36 47 77. © 2025 EGOS! The Education Company, Alle Rechte vorbehalten.